#### Copyright © 2008 版權所有,翻印必究-大陸印製

#### W348M系列筆記型電腦使用手冊

原始發行日期:2008/01

本手冊將指導您設定和使用您的新筆記型電腦。本手冊中的資訊之正確性已經過審慎檢查確認,如有變更,恕不另行通知。

未經事先書面同意,不得以任何形式或任何方式、電子、機械、影印、錄製或其他方式擅自將本手冊的任何部分重製、 儲存在檢索系統內或傳送。

#### 註冊商標

此處使用的產品名稱只供做辨識之用且可能為其各自公司的註冊商標。

Microsoft® 、MS-DOS、Windows® 和Windows® Sound System是Microsoft Corporation的註冊商標。

Intel® 、Centrino™、Centrino Duo™、Pentium® M、Banias、Calexico是Intel Corporation的註冊商標。

Sound Blaster、Sound Blaster Pro是Creative Technology的註冊商標。

所有在本手冊中提及的其他品牌或產品名稱皆為其各自公司之商標或註冊商標。

#### 安全指示

請遵守以下的安全守則,此將有助於保護您自身和您的筆記型電腦的 安全。

在使用您的W348M系列筆記型電腦時

 注意事項:請勿將行動電腦底座直接放置於身體上進行長時 間使用。長時間使用下,底座可能會產生熱度。電腦的支撐 部分接觸到皮膚可能會不舒服,且可能會導致燒傷情形。

- •請勿嘗試自行維修本筆記型雷腦。請務必完全遵守安裝指示。
- •請勿將電池放置於口袋、皮包或其他容器內,因為金屬物品(如車鑰 匙)可能會使電池端子短路,所引起的過高電流會導致極高的溫度, 可能造成您皮膚的燒傷。
- 切勿將任何物品放置在AC變厭器的雷源線上,並將雷線擺放在不會 絆倒人或被踩到的地方。
- •當您以AC變壓器使用電腦或進行充電時,請將其放置在通風良好的 地方,例如桌上或地板上。請勿以紙張或其他物品覆蓋住AC變壓 器,否則會降低散熱作用;另外當AC變壓器放在攜帶盒中時請勿使 用。
- •請勿將任何物品插入您的筆記型電腦的通風口。否則會使內部元件 短路,釀成火災或電擊。
- 在您的筆記型雷腦上請務必只使用隨附的AC變壓器和雷池。使用其 他類型的電池或AC變壓器可能會有失火或爆炸的危險。
- 如果雷池的更换方式錯誤可能會有爆炸危險。
- •請務必只更換相同或製造商推薦的相容電池。
- •請依浩製浩商的指示處理使用渦的舊雷池。
- •在將您的電腦連接電源時,請確定AC變壓器的額定電壓與您所要使 用的電源額定電壓相符。
	- 多數的北美洲和部分遠東國家, 如南韓和台灣, 為115 V/60 Hz。
	- 東日本100 V/50 Hz, 西日本為100 V/60 Hz。
	- 多數的歐洲、中東和遠東地區的國家為230 V/50 Hz。
	- • 如果您以延長線使用AC變壓器,請確定插在延長線上的電器總額定 電壓之安培數未超過延長線的額定電壓安培數。
- • 要中斷您的筆記型電腦的電源,請先關閉電源、中斷AC變壓器與電 源插座的連接,然後再取下電池。
- 為避免潛在的電擊危險發生,請勿於雷雨期間將本產品的續線進行 任何連接或中斷連接的動作,或執行任何維修或重新設定。
- •請勿將雷池投入火中,可能會浩成爆炸。關於處置廢雷池的方式請 洽詢您當地的相關單位。
- 在設定您的筆記型雷腦使用時,請將之置於水平表面。

 $\mathbf{I}$ 

- 旅行時請勿將您的筆記型電腦視同一般行李進行託運。您可以讓您 的筆記型電腦經過X光安全檢查,但切勿讓它經過金屬偵測器。如 果您以手提行李登記筆記型電腦,請務必準備充電電池,以在您被 要求開機時使用。
- 您旅行時若將硬碟機自筆記型電腦中取出,請將硬碟以不會導電的 物質包裹,如布或紙張。如果您要以手提行李登記,務必將硬碟機 安裝到電腦中。您可以讓硬碟機經過X光安全檢查,但切勿讓它經 過金屬偵測器。
- •旅行時請勿將您的筆記型雷腦放置於頭部上方的行李架,可能會滑 動而造成損害。請小心不要使您的筆記型電腦掉落到地上或受到機 械搖晃。
- ・請保護您的筆記型電腦、電池和硬碟機遠離環境危險因子,如泥 土、灰塵、食品、液體、極端溫度和在陽光下曝曬等。
- 當您在溫度及/或溼度範圍變化相當大的地區之間移動您的筆記型電 腦時,上面或內部可能會發生冷凝現象。為避免造成損壞,在繼續 使用筆記型電腦前請先預留時間讓濕氣蒸發。

附註:從低溫環境中將筆記型電腦帶到較溫暖的環境或從高溫環境中進到 較涼爽的環境時,在開啟電源之前請讓您的電腦適應一下室溫。

•當您中斷纘線連接時,請拉著其連接頭或雷源線扣圈,切勿直接抓 取纜線。當您拉下連接頭時,請緩緩拉出,以避免連接頭上的針腳 產生彎曲。此外,在您連接纜線之前,請確定兩個連接頭極性的位 置排列均正確無誤。

- 在您清潔您的筆記型電腦之前,請先關閉電源、拔下連接電源的插 頭,然後再取下電池。
- 拿取內部元件時請小心。請以抓住邊緣的方式拿取元件,如記憶體 等,而不要抓住針腳。
	- 在使用您的電話設備時,您務必遵守安全注意事項,以減少火 災、電擊或造成人體受傷的危險發生,這些注意事項包括:
		- •請勿在靠近水源處使用本產品,例如靠近浴缸、洗臉盆、廚房 水槽或洗衣槽等,還有潮濕的地下室和靠近游泳池的地方。
		- •在大雷雨期間請儘量避免使用無線電話,可能會有閃電引發電 擊的危險發生。
		- •發生瓦斯漏氣,請勿以電話通報。

#### 警告:喪失保固的狀況

- 如果雷池使用不當,可能會有爆炸的危險;請確定您使用的是相 同或相容的電池。
- \* 請依照製造商的指示處置使用過的舊電池。
- 請注意,將破捐、刮傷嚴重的或其他品質較差的光碟片放在本光 碟機中使用會造成光碟機捐壞和光碟片中的資料潰失。這類光碟 片在高速運轉時可能會破裂。如果因沒有注意而發生以上狀況, 您可能會喪失本產品的保固權。

#### 電器法規注意事項 聯邦通訊委員會(FCC)注意事項

本機業已經過測試並認定符合FCC Part 15 Class B數位裝置限制。這 些限制的目的是在提供合理的保護,以防止對居家環境產生有害的干 擾。

若私自對本機進行任何改變或改裝,將可能使您喪失操作本機之權 益。本機會產生、使用並且散發出無線電頻率能量。如果安裝及使用 時不依照指示,可能會對無線電通訊造成有害干擾。然而並不保證有 特殊安裝方式不會產生干擾。您可藉由開啟和關閉本機電源來判斷是 否影響廣播或電視的收訊,我們鼓勵使用者以下列方式避免此一干擾 現象的發生:

- $\blacksquare$ ● 調整接收天線的方向或位置。
	- ● 增加本機與接收器間的距離。
	- 將本機連接到與接收器不同電路的插座上。
	- 洽詢經銷商或資深的收音機/電視技師尋求協助。
	- 所有連接本機的外部纜線都必須包覆。 關於連接PCMCIA卡的纜線資訊,請參閱安裝指示的選項手 冊。

#### 聯邦通訊委員會(FCC)注意事項 PART 68警告

本機符合FCC Part 68的規定。在本雷腦底部貼有一張貼紙,其上除 了印有電腦相關的訊息外,還包含本機的FCC註冊號碼以及數據機振 鈴器負荷數(REN)。您必須因應要求將本資訊提供給您的電話公司。 FCC Part 68註冊號碼:6CTTAI - 25876 - FB - E REN:0.8B

REN有助於判斷您連接到您電話的裝置數量,並在有人撥打您的號碼 時這些裝置仍舊會響。大部分但並不是全部的地區內,其所有裝置的 REN數量不應超過五個(5.0)。要確定您可以連接到您線路的裝置數量 是否與REN判斷的一樣,您應該致電當地電話公司請其判斷您所在地 區的最大REN數量。

如果您的「數據機」對電話網路造成損害,您當地的「電話公司」會 暫時中斷您的服務。可能的話,他們會事先通知您。但是如果無法事 先通知,他們也會儘快通知您。您將會被告知您可向FCC抱怨的權 利。

您的電話公司可能會變更硬體、設備、作業方式或步驟,這些都可能 影響您機器的正常運作。如果發生影響,您會事先接到通知,讓您有 機會維持一個不受干擾的電話服務。

#### CE注意事項(歐盟)

具有這個標誌 CE 代表本W348M系列筆記型電腦符合歐盟之EMC Directive和Low Voltage Directive之相關規定。符合上述規定亦即表 示本W348M系統符合下列技術標準:

- EN 55022 "資訊科技設備的無線干擾之限制與測量方式"
- EN 55024 "資訊科技設備-抗擾性-限制與測量方式。"
- EN 61000-3-2 "電磁相容性(EMC)-第三章:限制-第二節: 諧波電流放射限制(每相位之設備輸入電流達到並包括16 A)。"
- III IV繁體中文 • EN 61000-3-3 — "電磁相容性(EMC)-第三章:限制-第三節: 電壓波動與額定電流達到並包括16A的設備之低電壓系統。"
	- EN 60950 "資訊科技設備的安全性。"

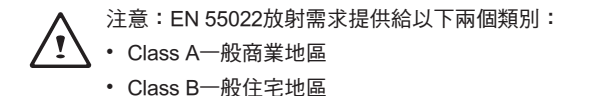

BSMI注意事項(僅限台灣)

多數的筆記型電腦產品在「經濟部標準檢局」(BSMI)都歸類為Class B資訊科技設備(ITE)。

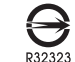

以上「經濟部標準檢局」(BSMI)標誌必須貼至產品表明認證。

#### Macrovision的授權聲明

本產品含有受到美國專利以及其他Macrovision公司所屬的智慧財產 權保護的版權保護技術,必須經過Macrovision授權才可以使用本版 權保護技術,並且除非經過Macrovision授權,否則不得在家庭以外 的地點觀賞使用。嚴禁逆向工程或拆卸。

 $\vee$ 

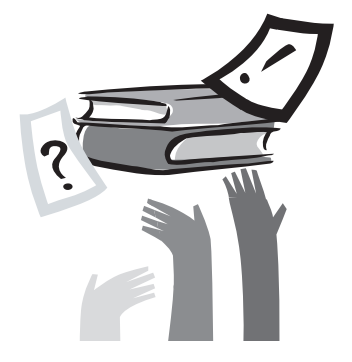

# 序言

感謝您選擇購買筆記型電腦!您的筆記型電腦擁有許多行動式科技 設備,以創新為最佳特色。它組合最先進的人體工學和精密的內部 結構,提供給您輕便、強大和簡單操作的個人電腦。依廣大群眾、 商業化和個人化生產做設計,筆記型電腦是您在辦公室、家裡和外 出使用的最理想選擇。

這本操作手冊包含了安裝和使用的必備資訊,以簡單易懂的方式來 描寫其特點。

# 目錄

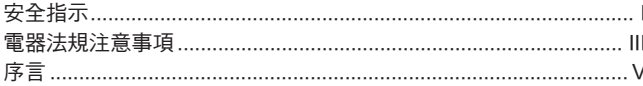

#### 第1章 筆記型電腦簡介

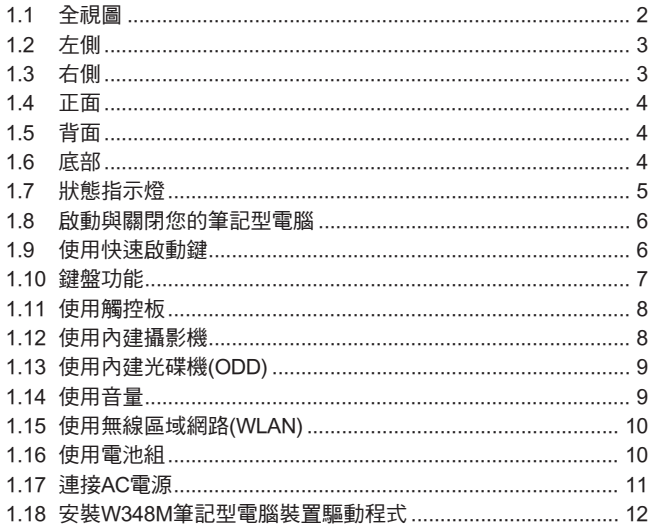

第2章 BIOS設定程式

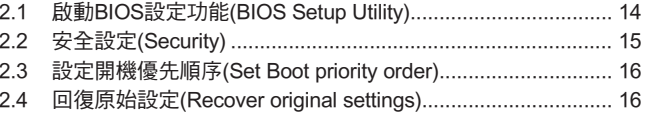

#### 第3章 疑難排解

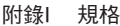

附錄II 服務中心

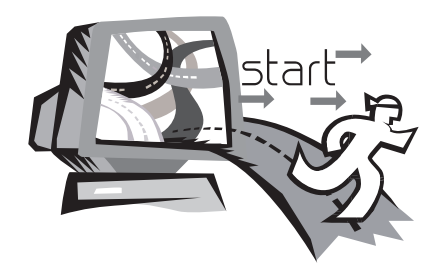

# 第1章 筆記型電腦簡介

本章將示範如何使用您的W348M筆記型電腦,包括如何連接AC變壓 器,開機與關機,如何使用觸控板、鍵盤、熱鍵、電池等。假如您 是首次使用電腦與作業系統,本章將引領您了解這些特點。

 $\overline{1}$ 

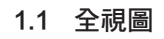

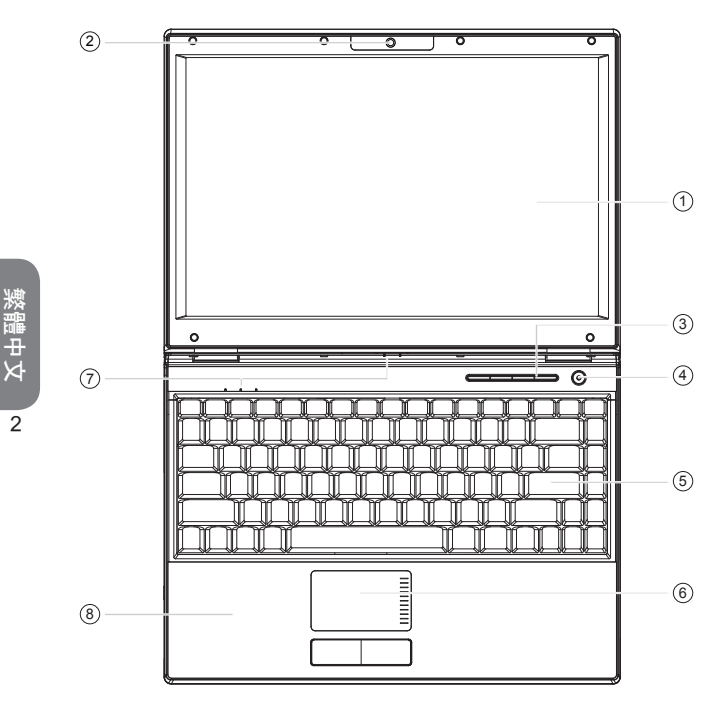

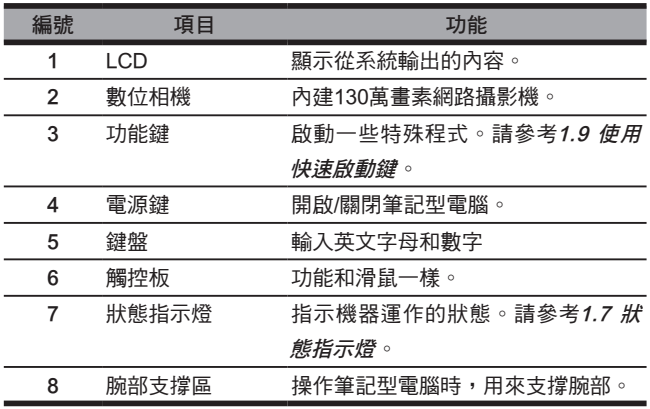

繁體中文

1.2 左側

1.3 右側

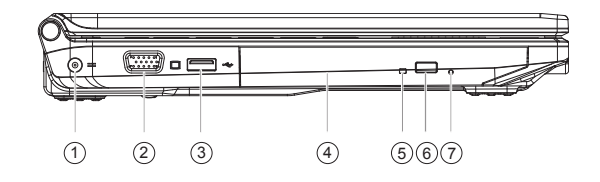

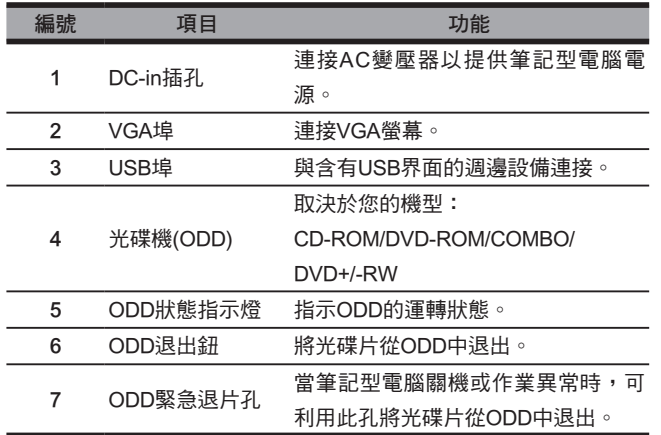

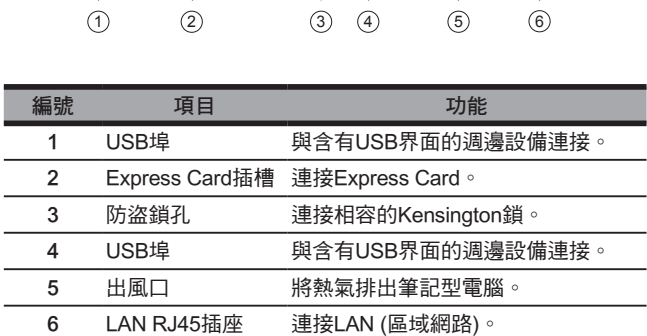

 $\bullet \circ \bullet \blacksquare$ 

# |<br>|繁體中文

 $\overline{\overline{\overline{3}}}$ 

1.4 正面

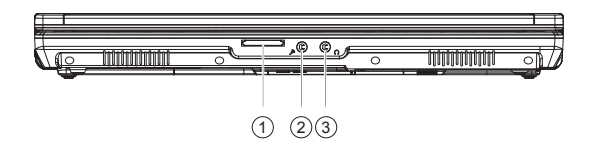

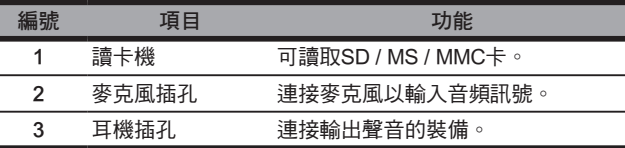

1.5 背面

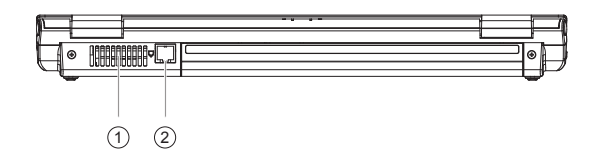

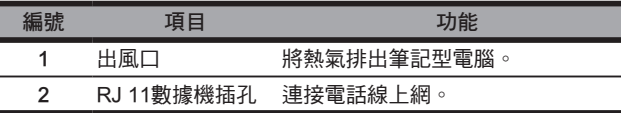

1.6 底部

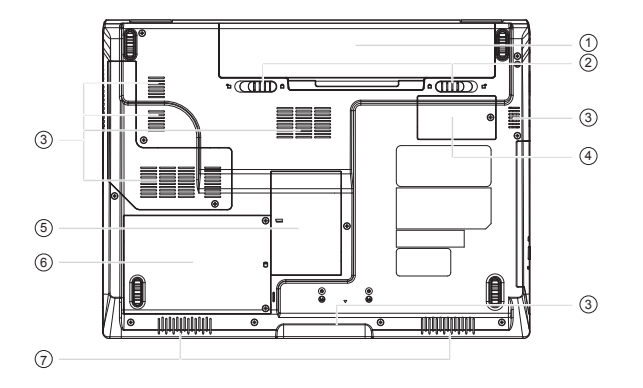

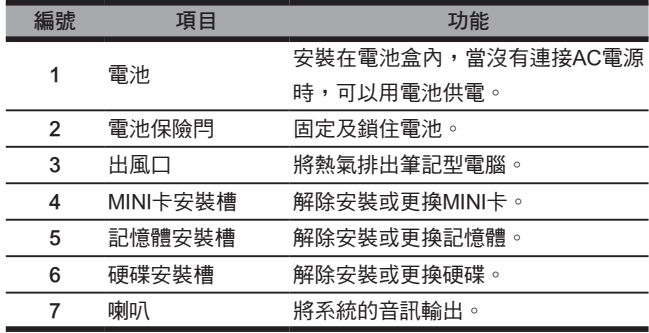

 $\overline{4}$ 

# 1.7 狀態指示燈

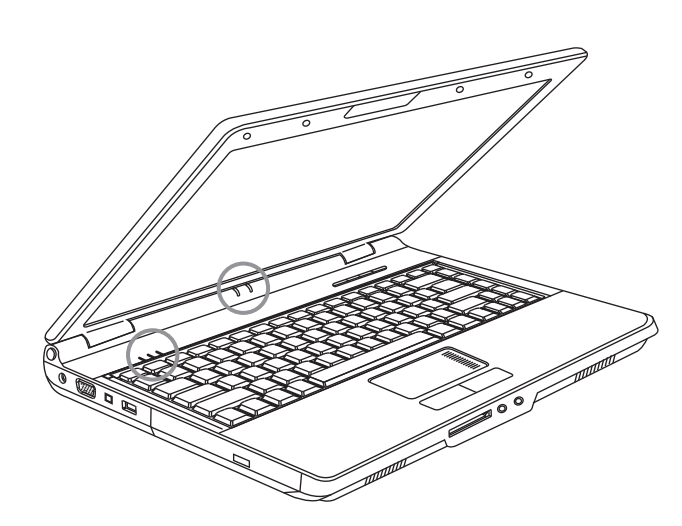

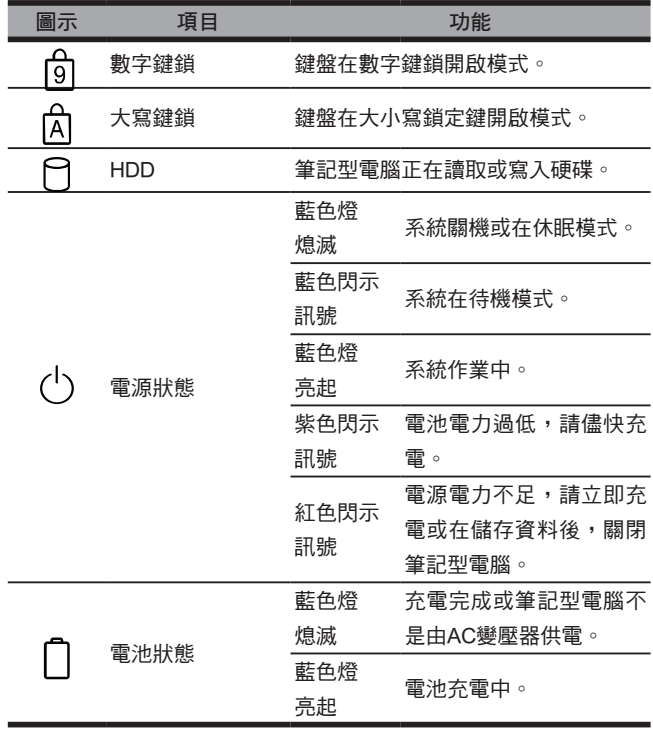

繁體中文

 $\overline{5}$ 

1.8 啟動與關閉您的筆記型電腦

#### 啟動您的電腦

打開筆記型電腦上蓋,持續壓著電源按鈕一到兩秒鐘。啟動以後電源 指示燈會亮起藍燈。

#### 關閉您的電腦

如果會有一陣子不使用筆記型電腦,您最好關閉筆記型電腦的電源。 關閉電源之前,您必須先關閉所有的程式,然後再關閉作業系統。 在關閉您的筆記型電腦電源之後,請養成在長時間使用過後讓LCD螢 幕維持開啟一段時間的習慣,如此可冷卻筆記型電腦內部的組件。闔 上面板會使熱氣上升至LCD螢幕上,經常如此會降低LCD的壽命。更 重要的是,當電腦電源開啟但停用省電功能時,絕對不要長時間關閉 LCD面板。

#### 待機模式

您可以在"電源選項/進階"對話框調整電源管理設定。電源選項對 話框裡有數種選項,可以調整您一段時間暫停使用電腦的電源供應狀 態。

#### 1.9 使用快速啟動鍵

快速啟動鍵位在右側上方,讓您可以快速連上網。在電源按鈕旁有4 個快速啟動鍵:

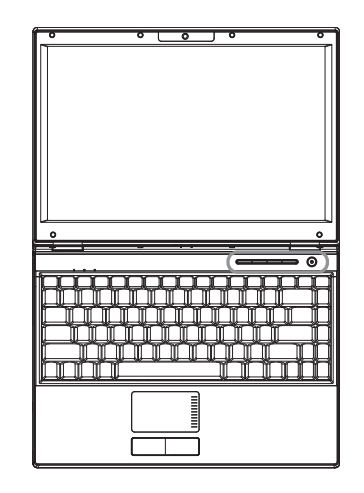

 $\left( \cdot \right)$ 按住此鍵約1秒來開機。按住此鍵超過4秒可以強迫關機。

P 開啟您的網路瀏覽器。

- 按此鍵可變成無聲模式。
- 낌 啟動或關閉觸控板。
- $(t_2)$ 啟動或關閉WLAN (無線區域網路)。

6

## 1.10 鍵盤功能

W348M系列筆記型電腦配備有一個標準鍵盤,鍵盤上包含了有許多 額外的特色與附加功能。

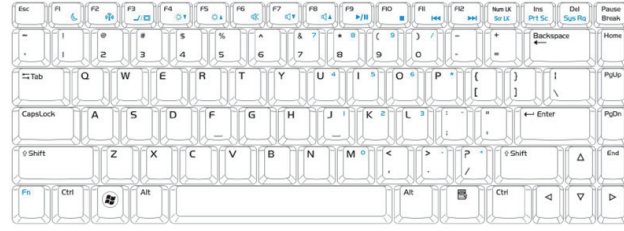

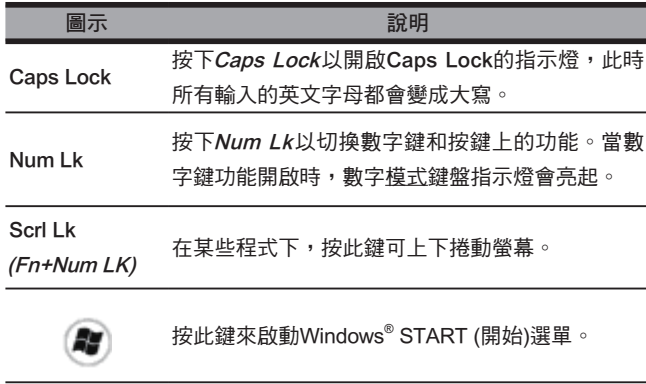

此鍵的作用同滑鼠右鍵。

#### Fn組合鍵(熱鍵)

 $F_n$ 使用 <u>≫—</u>√ Fn和其他鍵的組合來啟動丶關閉或設定某些特殊的功 能。這些組合也叫作熱鍵(Hot Keys)。要使用這些熱鍵,請同時按下 <Fn>鍵和下述說明的按鍵:

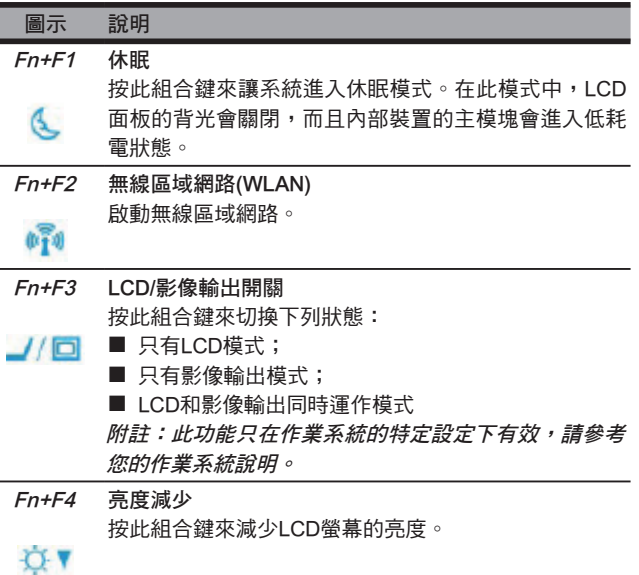

 $\overline{7}$ 

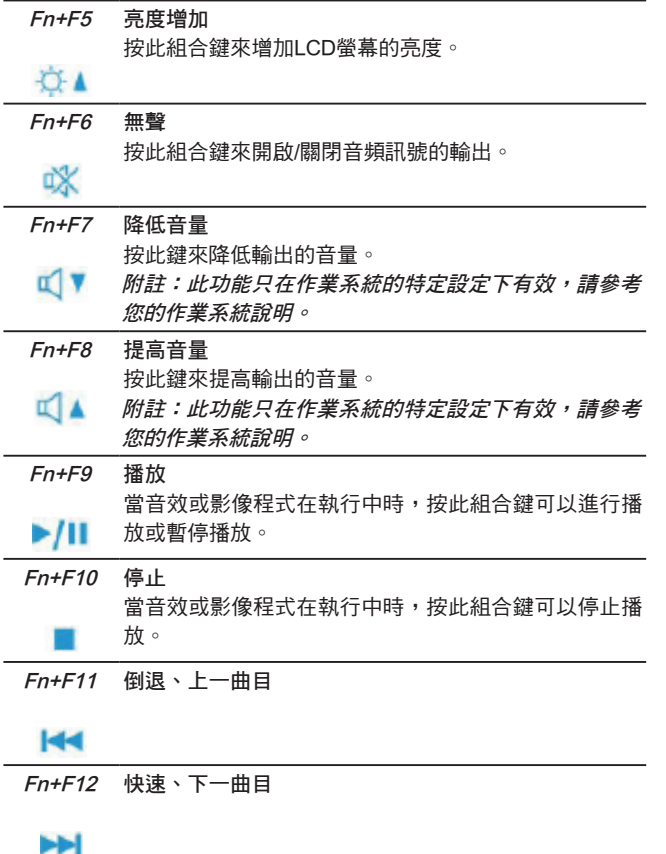

#### 1.11 使用觸控板

內鍵觸控板是相容PS/2的指向裝置,可以感應在觸控板表面上的移動 動作。這表示當您在觸控板的表面上移動您的手指時,游標會有所回 應。觸控板位在手腕支撑區的中央位置,提供您最佳的支撑效果,讓 您能舒服地操作。

下列說明將告訴您如何使用觸控板:

- 在控觸板上移動手指來移動游標。
- 按下位在觸控板邊緣的左右鍵來進行選擇和執行功能。這兩個 按鍵的功能和滑鼠的左右鍵功能相同。輕輕敲打觸控板也會有 同樣的效果。

#### 1.12 使用內建攝影機

是否有此項功能取決於您所購買之筆記型電腦的設定。您所購買的型 號可能配有內建攝影機,而該內建攝影機會對即時訊息軟體和影像編 輯軟體增添影像功能。

#### 6 •••••••••••••••••••••••

提示:請參閱功能軟體中的說明(help)檔案來了解如何使用內建 攝影機。

ල •••••••••••••••••••••••

> 提示:內建攝影機只能由一個軟體應用程式使用,無法由兩個 以上應用程式共用。如果有另一應用程式正在使用攝影機,在 使用內建攝影機前,請先結束該應用程式。

8

#### 1.13 使用內建光碟機(ODD)

依照下列說明來使用ODD:

- 按下ODD退出鈕來退出光碟片托盤。
- 把光碟片放在托盤中央,此時會聽到"咯"一聲。
- 將托盤推回去,此時會聽到"咯"一聲。
- ODD狀態指示燈會亮起,這表示ODD已自動運轉。

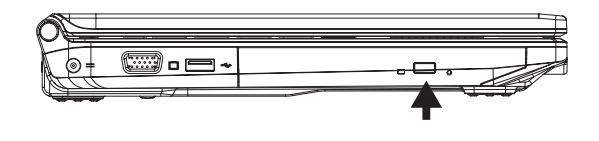

#### 8 •••••••••••••••••••••••

提示:光碟機中有一個ODD緊急退片孔,在托盤無法正常退出 的情況下,您可以使用該緊急退片孔來退出托盤。把針插入孔 內直到托盤退出為止。

在ODD指示燈未熄滅前,請勿退出托盤。

••••••••••••••••••••••• 提示:使用軟布來清潔光碟片;請從光碟片的中央到邊緣擦拭 之。

1.14 使用音量

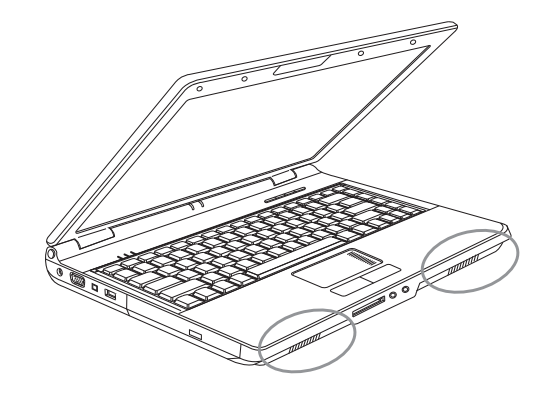

您可以在Windows作業系統下控制音量: 按下在工作列上的音量圖像 。,並使用按鍵來調整音量。 或是您也可以滑鼠左鍵雙擊音量圖 2, 拉動音量控制(Volume Control)視窗來調整音量的控制項目。

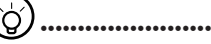

提示:您可以使用Fn組合鍵來調整音量。請參考"Fn組合鍵" 的說明。

在連接到外部音響設備(如耳機或麥克風)前,請先調低音量。

 $\overline{9}$ 

#### 1.15 使用無線區域網路(WLAN)

您可以在家中或辦公室內,使用無線區域網路來連接網路並使用網際 網路(Internet),所以您不再需要拉網路線或電話線。

#### 連接並使用無線網路

你可以使用功能鍵(請參考1.9 使用快速啟動鍵)或Fn組合鍵(請參考 1.10 鍵盤功能)來啟動無線區域網路。

滑鼠右擊在工作列上的無線區域網路圖像,並選擇檢視(view)可用的 無線區域網路。

選擇您想要連接的存取點(Access Point),並輸入所需的資訊。點選連 接。如果您將滑鼠游標指向工作列上的無線區域網路圖像,您可以看 到無線網路的狀態。

#### •••••••••••••••••••••••

提示:您可以參閱無線網路的說明文件來了解更多細節。

#### •••••••••••••••••••••••

ිර

是否有此項功能取決於您所購買的筆記型電腦的設定。請參閱筆 記型電腦的"規格"說明來確認您的機型是否支援該功能。

# $\mathbf{I}$

•••••••••••••••••••••••••<br>附註:為無線區域網路建立安全設定是相當重要的。我們對使 用無線區域網路所可能產生的安全問題不負任何責任。

#### 1.16 使用電池組

W348M筆記型電腦可搭配以下其中一種電源操作:

■ AC電源(使用連接到電源插座的AC變壓器)

■ 鋰(Li-on)電池組

您應該儘可能地使用AC變壓器,只在無法使用AC變壓器時才使用電 池組。可充電的鋰電池組讓您不需連接外部電源即可操作筆記型電 腦。當您連接AC變壓器時,電池會立刻進行充電。充電時,指示面 板上的電池充電圖像會亮起;充電完成後燈號便熄滅。當電腦關機 時,鋰電池組可於2.5小時完成快速充電;而一般的充電時間則是3.5 小時。

- 10 11 使用傳真數據機、視訊或音訊設備時,會增加電腦的電力消 耗。
	- 調降顯示器的亮度亦可節省電力消耗。
	- 當電池未完全充滿電時,請盡量先充滿電再使用(例:拔除AC 變壓器前)。同時強烈建議您在使用電池前先確定電量。
	- 鋰電池相當脆弱,請勿使用其他變壓器進行充電,否則可能會 引起火災或爆炸。

#### 更換電池

電池經過長期使用會逐漸耗損,建議您在電池出現耗弱徵兆時,更換 您的電池。

更換電池組的程序如下:

- 1. 關閉您的電腦。
- 2. 闔上顯示器(上蓋)並叩好鎖閂。
- 3. 將電池保險閂推開,直到電池已被取下。
- 4. 確定新的電池朝向正確的安裝方向,再安裝進電池組槽。

<sup>10</sup> <sup>11</sup>繁體中文 注意:電池殘留電量如果高於95%時,便無法達到100%充電。請遵 照原廠建議以延長電池的充電頻率與壽命。

#### AC變壓器的維護

- 請勿將本變壓器與其他裝置連接。
- 請勿踩踏在電源線上或於上面放置重物。請小心地將電源線和任 何電線擺放在遠離可能會有人走動的地方。
- 在取下電源線時,請勿直接扯下電源線,而須自插頭處拔下。
- 如果您使用延長線,插在上面的設備之總額定安培數不可超過電 源線的額定安培數。插在單一牆壁插座上的設備之總額定安培數 不可超過保險絲的額定安培數。
- 在將您的筆記型電腦連接到電源插座之前,請確認電源電壓。如 果您不確定電源規格,請與您當地的經銷商或電力公司連絡。

#### 1.17 連接AC電源

AC變壓器可將AC電源(交流電)轉換成DC電源(直流電),並降低 輸入到電腦的電源電壓。在100到240伏特之間,均可自動調整成 18.5-19V伏特(18.5-19伏特,3.50安培供W348M使用),因此您可於 任何不同電壓地區使用筆記型電腦。

注意事項:只使用我們所建議的AC變壓器與電源線。使用錯誤的變 壓器會損害您的電腦。因使用錯誤AC變壓器所造成的故障,不在保 固範圍之內。

請依照以下程序正確地連接至變壓器:

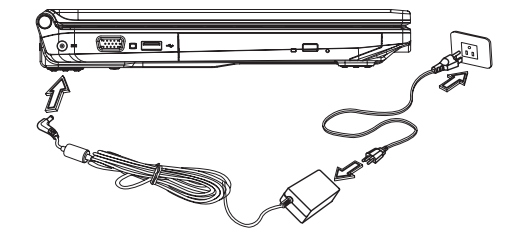

- 1. 將電源線接上AC變壓器。
- 2. 將AC變壓器插入電腦的DC電源埠。
- 3. 將AC變壓器的電線插頭與AC插座連接。

## 1.18 安裝W348M筆記型電腦裝置驅動程式 如果W348M筆記型電腦已經安裝了作業系統, 您最好安裝必要的裝 置驅動程式,以適當使用筆記型電腦的內建裝置。

在安裝這些驅動程式之前,請先與您的經銷商確認這些驅動程式是否 已與作業系統一起預先安裝。如果沒有,請依照以下程序:

1. 您可以在筆記型電腦的包裝中發現一張如下圖的隨附驅動程式光 碟片:

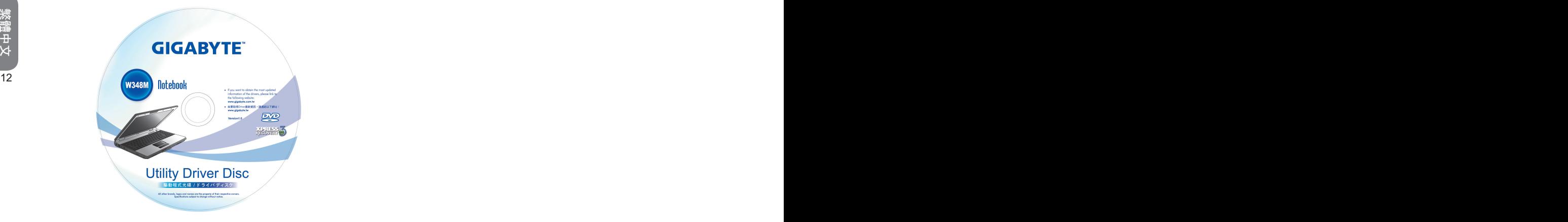

2. 將光碟片置入CD-RW或DVD-RW (選購)光碟機中。自動執行(Auto Run)會帶領您完成安裝。

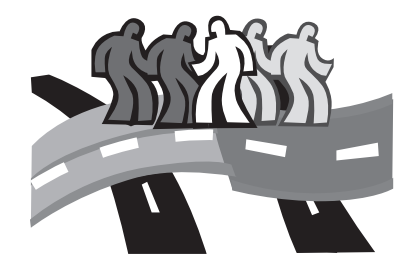

# 第2章 BIOS設定程式

2000年(1990年))の「1990年)」の「1990年)」の「1990年)」の「1990年)」の「1990年)」の「1990年)」の「1990年)」の「1990年)」の「1990年」(1990年)」の「1990年)」の「1990年)」の「1990年」の「1990年」の「1990年」の「1990年」の「1990年」の「1990年」の「1990年」の「1990年」の「1990年」の「1990年」の「1990年」の「1990年」の「19 BIOS設定功能是一種硬體設定程式,內建在筆記型電腦的BIOS中 (basic input/output system, 基本輸出輸出系統)。您的筆記型電腦已 經完成正確設定並加以最適化,因此您並不需要執行此項功能。然 而,如果您遇到設定問題,您可能會需要執行這項功能。

本章內容將介紹:

- 啟動BIOS設定功能(BIOS Setup Utility)
- 安全設定(Security)
- 設定開機優先順序
- 回復原始設定

## 2.1 啟動BIOS設定功能(BIOS Setup Utility)

在POST (Power On Self Test, 電源開啟自我檢測)期間, 按下F2來 啟動BIOS設定功能。

設定功能選單列有6個主畫面。接下來是此6個畫面的簡介:

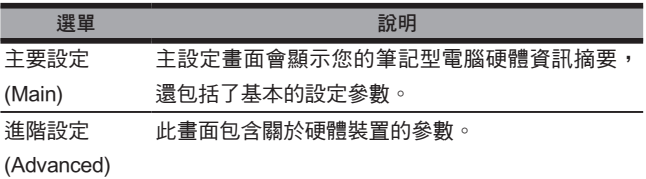

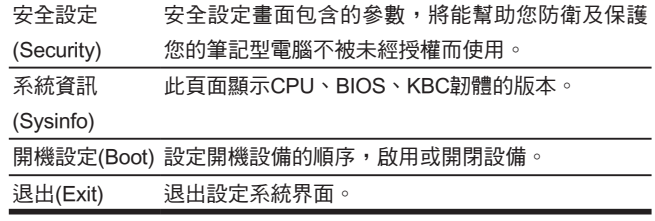

#### ်တိ •••••••••••••••••••••••

••••••••••••••••••••••••••<br>*附註:您的筆記型電腦的BIOS已經初始化成最佳設定。我們建* 議您非必要時,請勿變更這些設定。

#### ်ဝ •••••••••••••••••••••••

提示:在此章節中出現的圖片可能和您的筆記型電腦螢幕上所 顯示的畫面不同,這是因為BIOS的版本不同所造成的。請將電 腦的圖片設為標準圖片。

## 2.2 安全設定(Security)

安全設定畫面包含的參數,將能幫助您防衛及保護您的筆記型電腦不 被未經授權而使用。

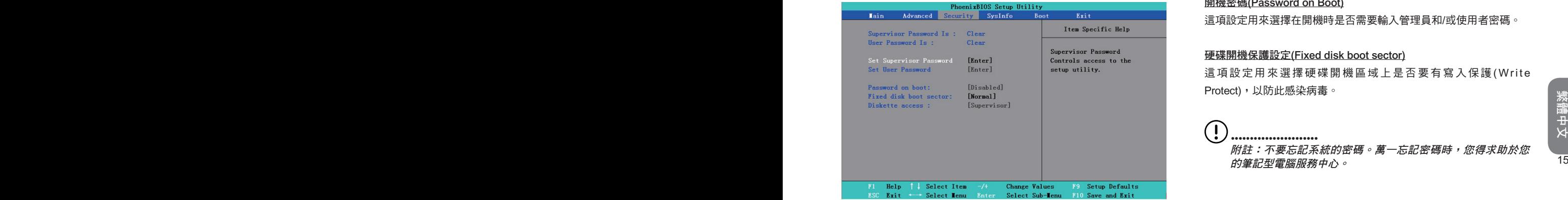

#### 設定管理員密碼(Set Supervisor Password)

當您設定此項目後,只有經授權的使用者可以進入系統。依照下列說 明來進行設定:

- 選擇選單中Security (安全設定)選項。
- 選擇"Set Supervisor Password"(設定管理員密碼),然後按 下"Enter"。
- 請輸入您想要設定的密碼兩次。
- 當Setup Notice (設定須知)對話框出現密碼資訊時,按下 "Enter"。

#### 設定使用者密碼(Set User Password)

設定使用者密碼的方式和設定管理員密碼的方式一樣。但是設定使用 者密碼只能進入作業系統,而無法進入BIOS設定。

#### 開機密碼(Password on Boot)

這項設定用來選擇在開機時是否需要輸入管理員和/或使用者密碼。

#### 硬碟開機保護設定(Fixed disk boot sector)

這項設定用來選擇硬碟開機區域上是否要有寫入保護(Write Protect),以防此感染病毒。

••••••••••••••••••••••••••<br>*附註:不要忘記系統的密碼。萬一忘記密碼時,您得求助於您* 的筆記型電腦服務中心。

## 2.3 設定開機優先順序(Set Boot priority order) 此項設定能讓您設定筆記型電腦開機硬體的順序。

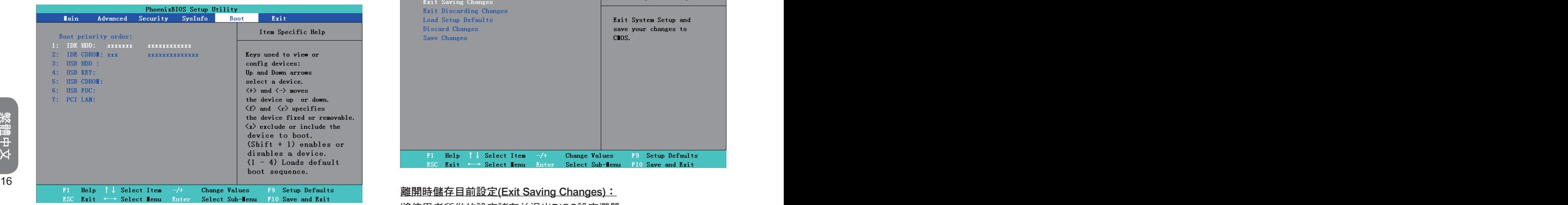

## 2.4 回復原始設定(Recover original settings)

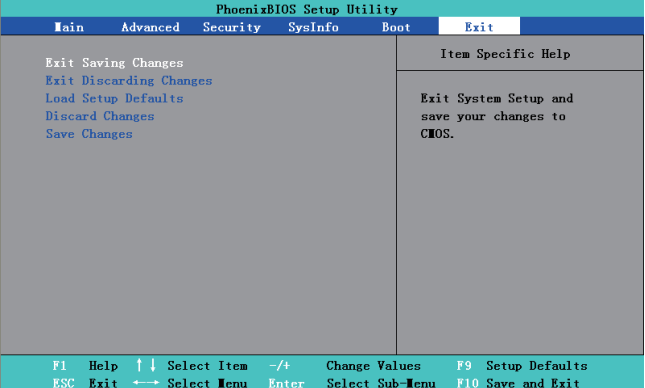

#### 離開時儲存目前設定(Exit Saving Changes):

將使用者所做的設定諸存並退出BIOS設定選單。

離開時放棄目前設定(Exit Discarding Changes):

不儲存使用者所做的設定並退出BIOS設定選單。

載入設定預設值(Load Setup Defaults):

回復製造商的全部原始設值。

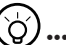

•••••••••••••••••••••••

提示: 如果您變更BIOS的設定而無法回到原始設定, 您可以 利用「Load Setup Defaults」(載入原始預設值)來回到原始設 定。

放棄目前設定(Discard Changes):

使用者可以放棄目前設定,並回到上一次的設定。

儲存目前設定(Save Changes):

使用者可以儲存設定,但不會退出BIOS設定選單。

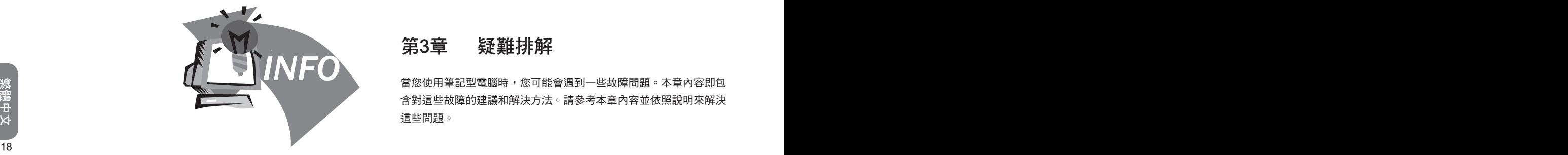

# 第3章 疑難排解

當您使用筆記型電腦時,您可能會遇到一些故障問題。本章內容即包 含對這些故障的建議和解決方法。請參考本章內容並依照說明來解決 這些問題。

#### F •••••••••••••••••••••••

警告:在您無法處理故障的情況下,請求助於您的經銷商以獲 得專業服務。

#### AC變壓器

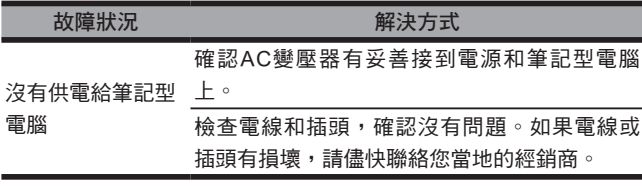

#### 電池組

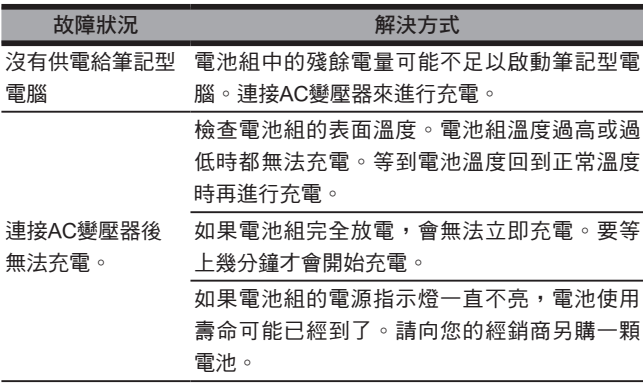

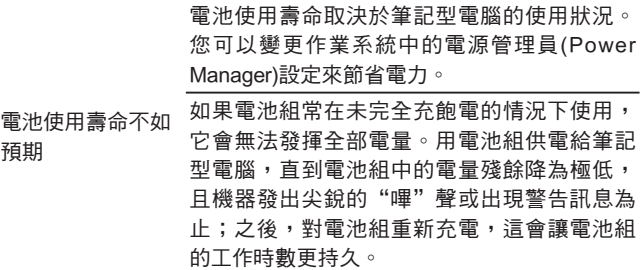

#### 鍵盤

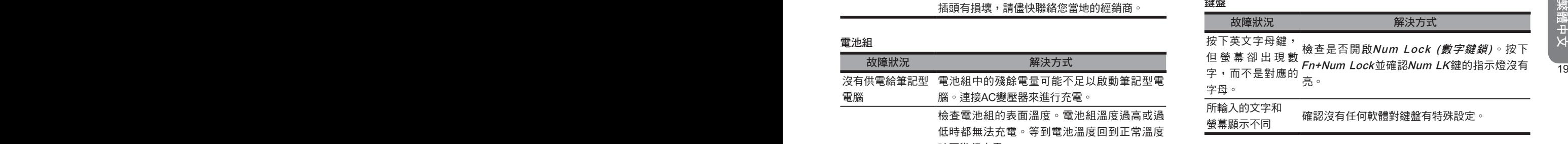

#### 硬碟機(HDD)

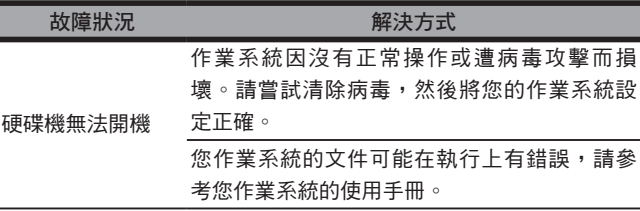

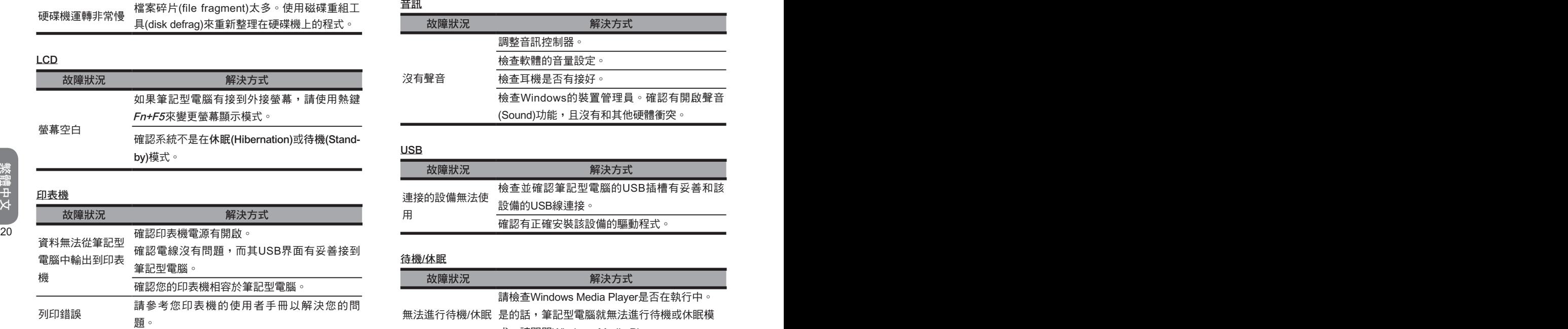

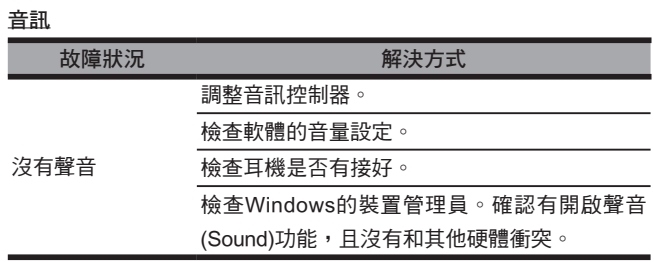

#### USB

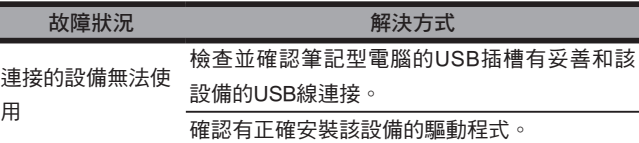

#### 待機/休眠

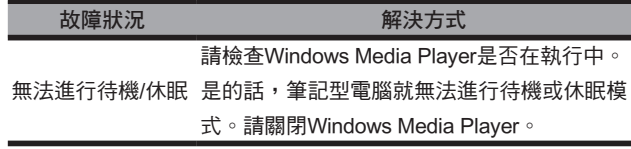

#### 區域網路(LAN)

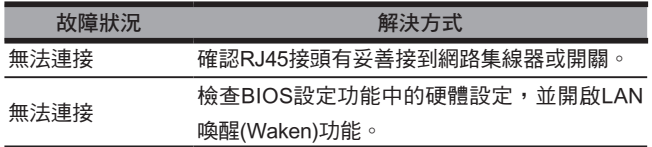

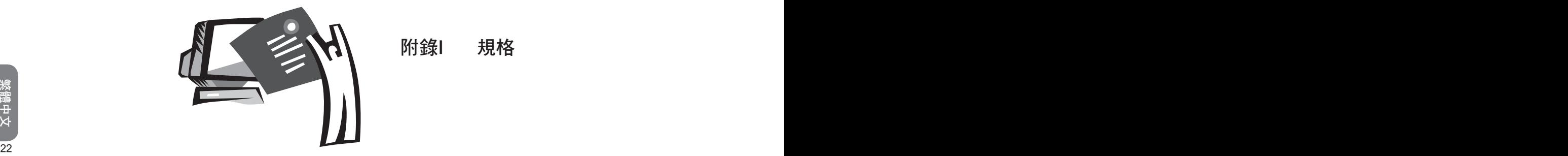

# 附錄I 規格

#### 處理器

Intel® Core™ Duo / Intel® Core™ 2 Duo / Intel® Celeron® M系 列處理器

#### 晶片組

- $\blacksquare$  Intel<sup>®</sup> GM 965
- 支援雙核心處理器

#### 無線區域網路卡

- Intel® 4965AGN無線區域網路卡
- **支援802.11a/g/n** (最終規格取決於您所購買的機型)

#### 記憶體

- 雙插槽,可升級到4GB
- 支援DDRII 533/667技術

#### 儲存設備

- 筆記型電腦專用的硬碟機
- 內建薄型光碟機(ODD)

#### 螢幕

- 13.3吋WXGA LCD顯示器
- 1280 x 800解析度

#### 音訊

- 16位元立體音訊裝置,符合AC'97標準
- 內建麥克風及立體聲喇叭
- 個別的音訊插槽,分別用來連接耳機輸出裝置和麥克風輸入裝 置。

#### 鍵盤及觸控板

- 相容於101/102鍵Windows鍵盤,包括兩組Windows特殊鍵和 內建數字小鍵盤
- 觸控板為人體工學設計之指向裝置,配有滑鼠左右鍵

#### I/O埠

- $\blacksquare$  USB 2.0
- VGA ■ 麥克風輸入
- 耳機
- $\blacksquare$  RJ11
- $\blacksquare$  RJ45
- DC電源輸入
- Express Card插槽
- 讀卡機x 1 (支援SD / MS / MMC)

#### 重量及尺寸

- 大約2.3公斤(含電池組)
- <sup>22</sup> <sup>23</sup>繁體中文 318mm (長) x 237mm (寬) x 21.57~36.77mm (高)

#### 變壓器

■ 65W,50~60Hz,100~240伏特

#### 電池組

■ 支援智慧型電源管理技術

#### 作業系統

- 支援Windows® XP
- **■** 支援Windows<sup>®</sup> Vista

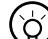

#### •••••••••••••••••••••••

提示:上述規格僅供使用者參考。最終規格取決於使用者所購 買的筆記型電腦的機型。

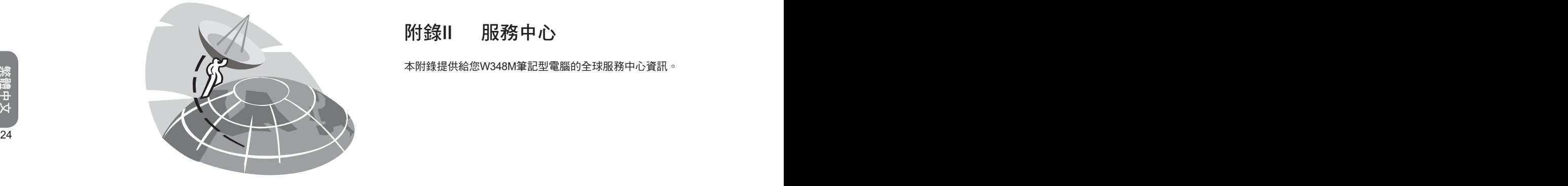

# 附錄II 服務中心

本附錄提供給您W348M筆記型電腦的全球服務中心資訊。

#### 台灣(總部) GIGA-BYTE TECHNOLOGY CO., LTD.

地址:231台灣台北縣新店市寶強路6號 電話:+886 (2) 8912-4000 傳真: +886 (2) 8912-4004

網址(英文):http://www.gigabyte.com.tw/ 網址(中文):http://www.gigabyte.tw/

#### 美國 G.B.T. INC.

<sup>24</sup> <sup>25</sup>繁體中文 電話:+1 (626) 854-9338 傳真: +1 (626) 854-9339 網址:http://www.gigabyte.us

#### 中國 G.B.T. TECH. TRADING CO., LTD.

網址:http://www.gigabyte.com.cn/ 上海 電話:+86-21-63410999 傳真: +86-21-63410100

#### 廣州

電話:+86-20-87540700 傳真:+86-20-87544306

#### 北京

電話:+86-10-62102838 傳真:+86-10-62102848

#### 成都

電話:+86-28-85236930 傳直:+86-28-85256822

武漢

電話:+86-27-87851312 傳真: +86-27-87851330

#### 西安

電話:+86-29-85531943 傳真: +86-29-85519336

#### 瀋陽

電話:+86-24-83992901 傳真:+86-24-83992909

#### 俄羅斯 Giga-Byte Technology Co., Ltd.莫斯科代表辦事處

電話: +7-495-9136685 網址:http://www.gigabyte.ru/

#### 德國 Giga-Byte Technology Co., Ltd.漢堡代表辦事處

電話:+49 40 25330433 地址:BULLENKOPPEL 16 22047 HAMBURG